# **Altair-Duino Configuration SetUp for Processor Technology**

**Altair-Duino Pro Processor Technology Sol-20 Configuration Editor #0, #4 & #8**

```
Enable pro(f)iling
                                     : noSet throttle delay (t/T)
                                   : auto adjust
Enable serial (p) anel
                                    \therefore no
Enable serial (i)nput
                                 \cdotsEnable serial (d) ebug
                                   \cdot no
Enable serial (d)ebug : no<br>
Configure (m)emory : 64 KB RAM, 0 ROMs<br>
Pro(c)essor : 2ilog 280
Aux1 shortcut program (u/U) : 16k ROM Basic
Configure host (s) erial : Primary: USB Programming Port
(E) Configure serial cards : SIO, 2SIO-P1, 2SIO-P2 mapped
(D) Configure disk drives : 3 mounted<br>(H) Configure hard disks : 2 mounted
(V) Configure VDM-1 : On USB Native Port<br>(I) Configure interrupts : Interrupts connected directly to CPU
[s]Configure host serial settings
(0) USB Programming Port : 9600 baud
(1) Serial (pin 18/19) : 9600 baud 8N1
(2) USB Native Port : 750000 baud<br>
(3) Serial (pin A6/A7) : 9600 baud 8N1<br>
(4) Serial (RXL/TXL) : 9600 baud 8N1
(P) rimary host serial : USB Programming Port
```
### $[E]$

Configure serial cards

(1) Configure SIO  $\begin{array}{l} \text{(1) Configure SIO} \\ \text{(2) Configure ACR} \\ \text{(3) Configure 2SIO port 1} \\ \text{(4) Configure 2SIO port 2} \\ \text{(5) Configure 2SIO port 2} \\ \text{(6) Configure 2SIO port 2} \\ \text{(7) J. Serial (pin A6/A7)} \\ \text{(8) J. Serial (pin A6/A7)} \\ \text{(9) J. Sicial (pin A6/A7)} \\ \text{(10) J. S. V. Sicial (in A6/A7)} \\ \text{(2) J. S. V. S. V. S. V. S. V. S. V. S. V. S. V. S$ (5) Configure 2nd 2SIO port 1 : Not mapped (6) Configure 2nd 2SIO port 2 : Not mapped

### $[1]$

Configure serial device SIO Map to host (i)nterface : Primary (USB Programming Port) Simulated (b) aud rate  $: 9600$  $(F)$  orce baud rate  $\therefore$  no Example playback (N)ULs : 4 Use (7) bits : autodetect Serial input (u) ppercase : autodetect Translate (B) ackspace to : off  $SIO$  board  $re(v)$  ision : revl  $\sqrt{2}$ Configure serial device ACR Map to host (i) nterface : Not mapped Simulated (b) aud rate  $: 9600$ (F) orce baud rate  $\cdot$  no Example playback (N)ULs : 4 Use (7) bits : autodetect Serial input (u)ppercase : autodetect Translate (B) ackspace to : off Enable CLOAD/CSAVE (t) raps : on  $131$ Configure serial device 2-SIO port 1 Map to host (i) nterface : Primary (USB Programming Port) Simulated (b) aud rate  $.9600$ (F) orce baud rate  $: no$ Example playback (N)ULs : 4 Use (7) bits : autodetect Serial input (u) ppercase : autodetect Translate (B) ackspace to : off  $[4]$ Configure serial device 2-SIO port 2 Map to host (i) nterface : Serial (pin A6/A7) Simulated (b) aud rate : 9600  $(F)$  orce baud rate  $\therefore$  no Example playback (N)ULs : 4 Use (7) bits : autodetect Serial input (u) ppercase : autodetect

Translate (B) ackspace to : off

### $[5]$

Configure serial device 2-SIO2 port 1 Map to host (i) nterface : Not mapped Simulated (b) aud rate  $: 9600$ (F) orce baud rate  $\therefore$  no (F) orce baud late<br>Example playback (N) ULs : 4<br> $(7)$  bite : autodetect<br>: autodetect Serial input (u) ppercase : autodetect Translate (B) ackspace to : off [6] Configure serial device 2-SIO2 port 2 Map to host (i) nterface : Not mapped Simulated (b) aud rate : 9600 (F) orce baud rate (F) orce baud rate<br>Example playback (N) ULs : 4<br> $T = (7)$  hits : autodetect  $\cdot$  no Serial input (u) ppercase : autodetect Translate (B) ackspace to : off  $[D]$ Configure disk drive settings  $(F)$  orce real-time mode : no Drive (0) mounted disk image : DISK11.DSK: VDM-1 programs (boots CP/M) Drive (1) mounted disk image : DISK01.DSK: CP/M (63k) Drive (2) mounted disk image : DISK13.DSK Drive (3) mounted disk image : DISK05.DSK: Games (CP/M programs)  $[H]$ Configure hard disk settings (F) orce real-time mode : no (0) Hard disk unit 1 platter 0 image : HDSK03.DSK: Mike Douglas' 88-HDSK CP/M (1) Hard disk unit 1 platter 1 image : HDSK04.DSK: Infocom Adventures CP/M (2) Hard disk unit 1 platter 2 image : none (3) Hard disk unit 1 platter 3 image : none (4) Hard disk unit 2 platter 0 image : none (5) Hard disk unit 2 platter 1 image : none (6) Hard disk unit 2 platter 2 image : none (7) Hard disk unit 2 platter 3 image : none

Configure VDM-1 settings

Map to (i)nterface : On USB Native Port Memory (a)ddress : CC00 DIP switch  $(1)+2$  : off/on (normal video) DIP switch  $(3)+4$  : off/on<br>DIP switch  $(5)+6$  : on /on (blinking cursor) (control characters shown, VT-CR blanking off) Map (k) eyboard to : ACR

```
Enable \text{pro}(f) iling
                                    : noSet throttle delay (t/T) : auto adjust
Enable serial (p) anel
                                    \therefore no
Enable serial (i)nput
                                    \therefore no
Enable serial (d) ebug : no<br>
Configure (m) emory : 64 KB RAM, 0 ROMs<br>
Pro(c) essor : Zilog Z80
Aux1 shortcut program (u/U) : 16k ROM Basic
Configure host (s) erial : Primary: USB Programming Port
(E) Configure serial cards : SIO, 2SIO-P1, 2SIO-P2 mapped
(D) Configure disk drives : 3 mounted
(H) Configure hard disks : 2 mounted<br>(V) Configure VDM-1 : On USB Native Port<br>(I) Configure interrupts : Interrupts connected directly to CPU
```
### $[s]$

Configure host serial settings

```
(0) USB Programming Port : 9600 baud
(1) Serial (pin 18/19) : 9600 baud 8N1<br>
(2) USB Native Port : 750000 baud<br>
(3) Serial (pin A6/A7) : 9600 baud 8N1<br>
(4) Serial (RXL/TXL) : 9600 baud 8N1
```
(P) rimary host serial : Serial (pin 18/19) (current: USB Programming Port)

### $[E]$

Configure serial cards

```
(1) Configure SIO : Primary (USB Programming Port)<br>
(2) Configure ACR : Serial (pin A6/A7)<br>
(3) Configure 2SIO port 1 : Primary (USB Programming Port)<br>
(4) Configure 2SIO port 2 : Serial (pin A6/A7)
(5) Configure 2nd 2SIO port 1 : Not mapped
(6) Configure 2nd 2SIO port 2 : Not mapped
```
### $[1]$

Configure serial device SIO Map to host (i)nterface : Primary (USB Programming Port) Simulated (b) aud rate  $: 9600$  $(F)$  orce baud rate  $\therefore$  no Example playback (N)ULs  $\cdot$  4 Use (7) bits : autodetect Serial input (u) ppercase : autodetect Translate (B) ackspace to : off  $SIO$  board  $re(v)$  ision : revl  $\sqrt{2}$ Configure serial device ACR Map to host (i) nterface : Not mapped Simulated (b) aud rate  $: 9600$ (F) orce baud rate  $\cdot$  no Example playback (N)ULs : 4 Use (7) bits : autodetect Serial input (u) ppercase : autodetect Translate (B) ackspace to : off Enable CLOAD/CSAVE (t) raps : on  $131$ Configure serial device 2-SIO port 1 Map to host (i) nterface : Primary (USB Programming Port) Simulated (b) aud rate : 9600 (F) orce baud rate  $: no$ Example playback (N)ULs : 4 Use (7) bits : autodetect Serial input (u) ppercase : autodetect Translate (B) ackspace to : off  $[4]$ Configure serial device 2-SIO port 2 Map to host (i) nterface : Serial (pin A6/A7) Simulated (b) aud rate : 9600  $(F)$  orce baud rate  $\therefore$  no Example playback (N)ULs : 4 Use (7) bits : autodetect Serial input (u) ppercase : autodetect

Translate (B) ackspace to : off

### $[5]$

Configure serial device 2-SIO2 port 1 Map to host (i) nterface : Not mapped Simulated (b) aud rate  $: 9600$ (F) orce baud rate  $\therefore$  no (F) orce baud race<br>Example playback (N) ULs : 4<br> $(7)$  hite : autodetect Serial input (u) ppercase : autodetect Translate (B) ackspace to : off [6] Configure serial device 2-SIO2 port 2 Map to host (i) nterface : Not mapped Simulated (b) aud rate : 9600 (F) orce baud rate  $\cdot$  no Example playback  $(N)$  ULs : 4<br>
The  $(7)$  bits : autodetect Serial input (u) ppercase : autodetect Translate (B) ackspace to : off  $[D]$ Configure disk drive settings  $(F)$  orce real-time mode : no Drive (0) mounted disk image : DISK11.DSK: VDM-1 programs (boots CP/M) Drive (1) mounted disk image : DISK01.DSK: CP/M (63k) Drive (2) mounted disk image : DISK05.DSK: Games (CP/M programs) Drive (3) mounted disk image : DISK17.DSK:  $[H]$ Configure hard disk settings (F) orce real-time mode : no (0) Hard disk unit 1 platter 0 image : HDSK03.DSK: Mike Douglas' 88-HDSK CP/M (1) Hard disk unit 1 platter 1 image : HDSK04.DSK: Infocom Adventures CP/M (2) Hard disk unit 1 platter 2 image : none (3) Hard disk unit 1 platter 3 image : none (4) Hard disk unit 2 platter 0 image : none (5) Hard disk unit 2 platter 1 image : none (6) Hard disk unit 2 platter 2 image : none (7) Hard disk unit 2 platter 3 image : none

Configure VDM-1 settings

Map to (i)nterface : On USB Native Port Memory (a)ddress : CC00 DIP switch  $(1)+2$  : off/on (normal video) DIP switch  $(3)+4$  : off/on<br>DIP switch  $(5)+6$  : on /on (blinking cursor) (control characters shown, VT-CR blanking off) Map (k) eyboard to : ACR

# **HARDWARE SetUp**

## **Start with your ReConfigured: Altair-Duino as the configuration Editor setup above.**

You might be wondering about the "Configuration Editor #4 & #8 and #5 & #9 … This is my backup scheme of the confidurations so IF I screw something up later, I can recover faster than starting over from scratch.

**Add the Gary Kaufman upgraded Geoff Graham ASCII VT-100 Terminal Emulator** <https://hackaday.io/project/173216-ascii-video-terminal>

I did the Gary Kaufman upgraded ASCII VT-100 Terminal so I could use the USB Keyboard port.

#### **Next do the PICMX250F128B-I/SP firmware update**

<https://github.com/dhansel/VDM1/tree/master/PIC32/firmware>

I used the VDM-1programmer .hex with my PICKit4 Programmer and MPLAB X IPE 5.50 Downlaoded the entire set: <https://github.com/dhansel/VDM1>

Next you need one keyboard, two VGA monitors (I use monitors I buy from a local thrift store for \$3 each.)

One monitor will be plugged into the back of the Altair-Duino along with the keyboard on the keyboard port.

The other monitor plugs into the ASCII VT-100 Terminal Emulator updated for VDM-1.

I have a 60cm/2ft. USB extension cable coming off the **Native Port** inside on the Arduino DUE board going out the back of the Altair-Duino Pro connected to the USB keyboard port on the Gary Kaufman VDM-1 Terminal. I don't have the lid bolted down on the Altair-Duino Pro computer so the cable fits nicely in the rear center nut slot.

#### **With all the hardware and firmware supt, you're ready to play with your Sol-20 computer!**

# **Load & Run Processor Technology VDM-1 System**

Address & Data Switch Settings for VDM-1 A AAA NNN NDD DDD DDD 0 001 000 000 010 000 **AUX1 DOWN** 

**This Loads & Runs the CUTER ROM in memory at C000**

# **At this point your Altair-Duino is a Processor Technology computer**

**Neat setup, but more difficult to use. So next we add BOOTing to CP/M**

**>**

# **Load & Run Processor Technology CP/M System**

Address & Data Switch Settings for VDM-1 A AAA NNN NDD DDD DDD 0 001 000 000 010 000 **AUX1 DOWN** 

**This Loads & Runs the CUTER ROM in memory at C000**

**At this point your Altair-Duino is a Processor Technology computer**

**Now GOTO CP/M**

Address & Data Switch Settings to MOUNT A: A AAA NNN NDD DDD DDD 0 001 000 000 010 001 **AUX2 DOWN** 

**This MOUNTS the Processor Technology CP/M as Drive 0**

Address & Data Switch Settings to MOUNT B: A AAA NNN NDD DDD DDD 0 001 000 100 000 001 **AUX2 DOWN** 

**This MOUNTS 00001) DISK01.DSK: CP/M (63k) as Drive 1**

Address & Data Switch Settings to MOUNT C: A AAA NNN NDD DDD DDD 0 001 001 000 000 101 **AUX2 DOWN** 

**This MOUNTS 00101) DISK05.DSK: Games (CP/M programs) as Drive 2**

Address & Data Switch Settings to MOUNT D: A AAA NNN NDD DDD DDD 0 001 001 100 010 111 **AUX2 DOWN** 

**This MOUNTS DISK17.DSK as Drive 3**

Now STOP – RESET then:

Address & Data Switch Settings to BOOT A AAA NNN NDD DDD DDD 0 001 000 000 001 000 **AUX1 DOWN** 

**This BOOTS the Processor Technology CP/M System**

**VDM-1 Terminal Display shows the "A:" CP/M Prompt**

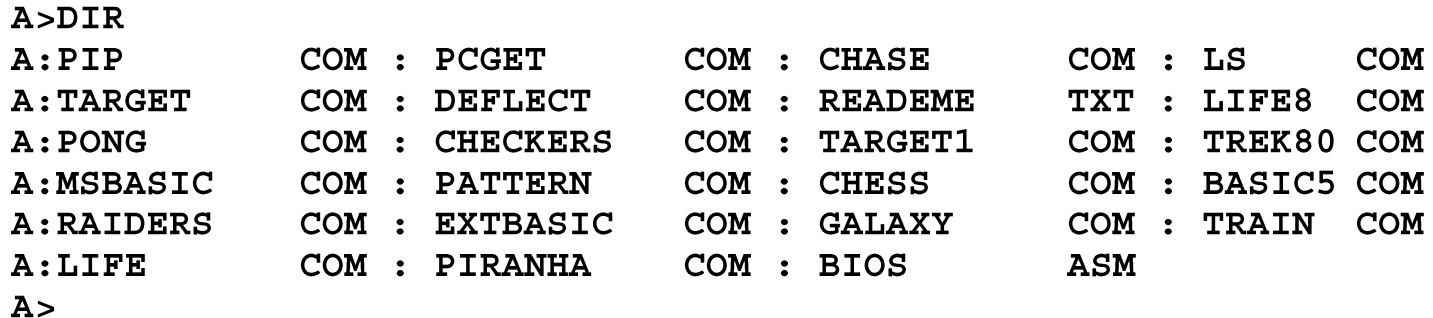

#### Do you want to play a game? Try TREK80 A>TREK80

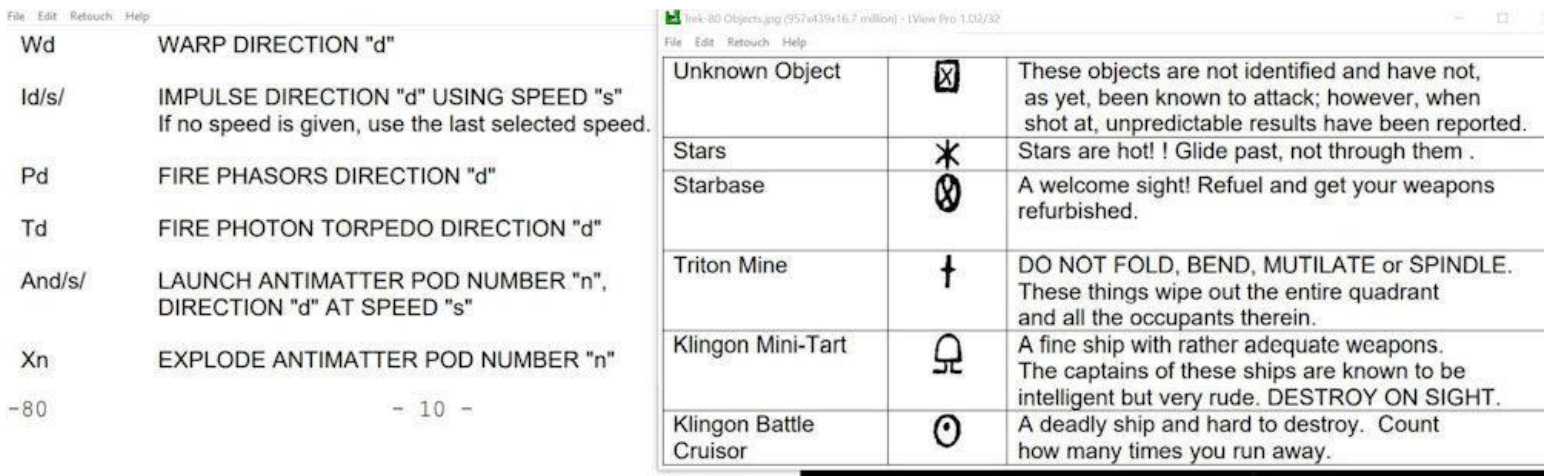

# EX<sub>0</sub>

D(W, L, S, D, P, T)n DISTRIBUTE POWER TO THE SELECTED DEVICE IN AMOUNT "n" WHERE:

> $W = WARP DRIVE$ L = LONG RANGE SCANNER S = SHORT RANGE SCANNER  $D = DEFLECTORS$ P = PHASER TUBES T = PHOTON TORPEDO TUBES

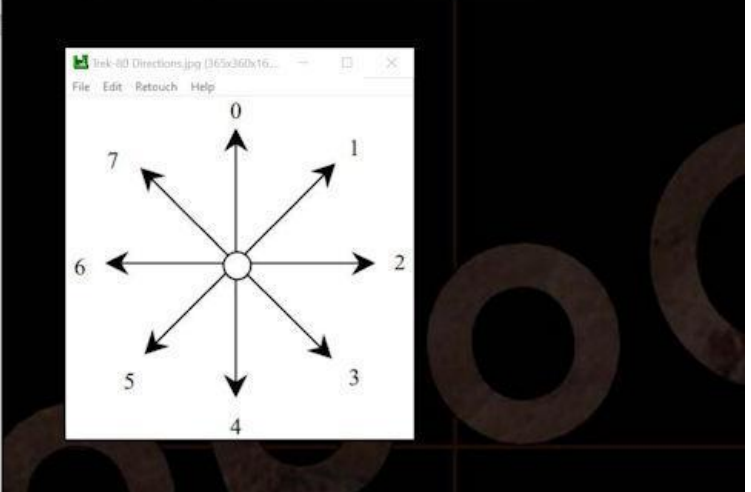

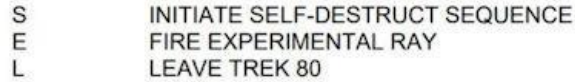

# **> END OF PROCESSOR TECHNOLOGY < > SetUp <**

# **Standard ASCII USB Keyboard to Sol-20 NFO Lower Case**

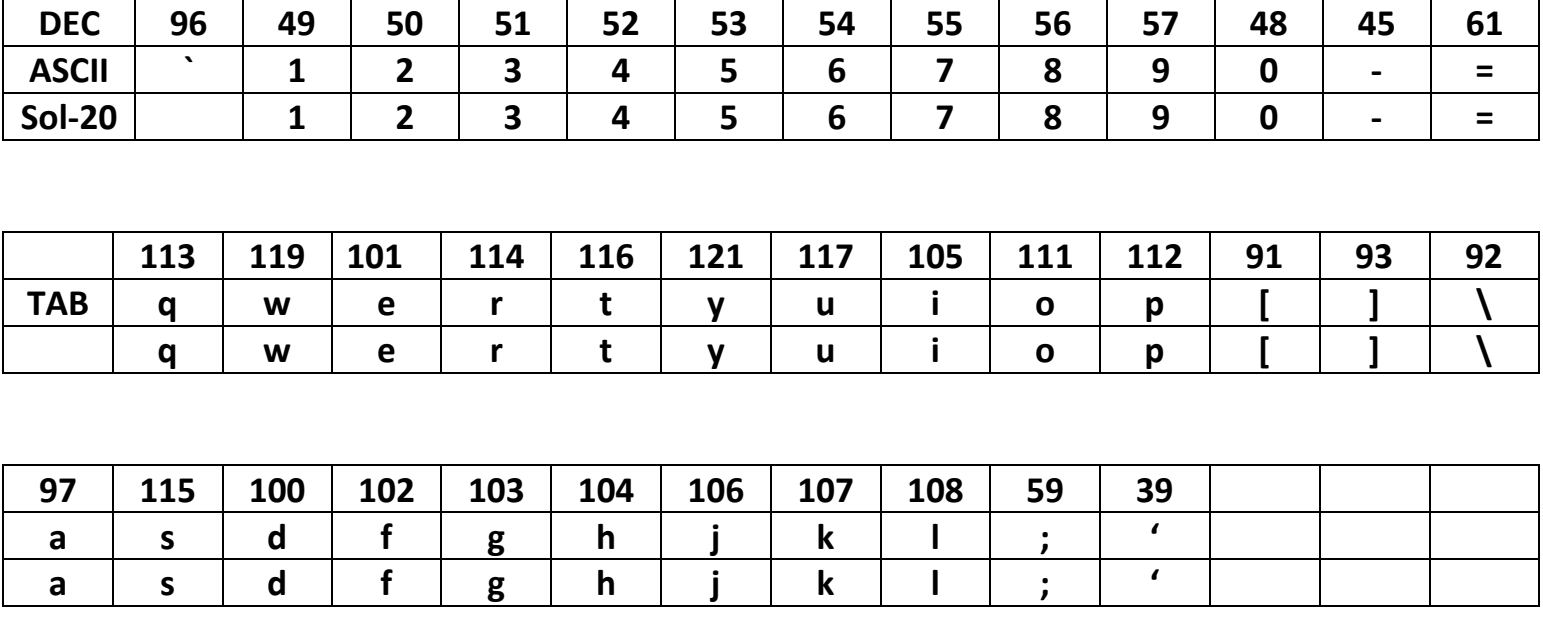

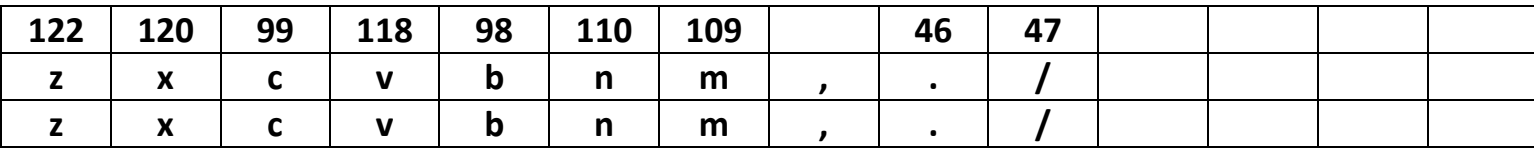

## **Upper Case**

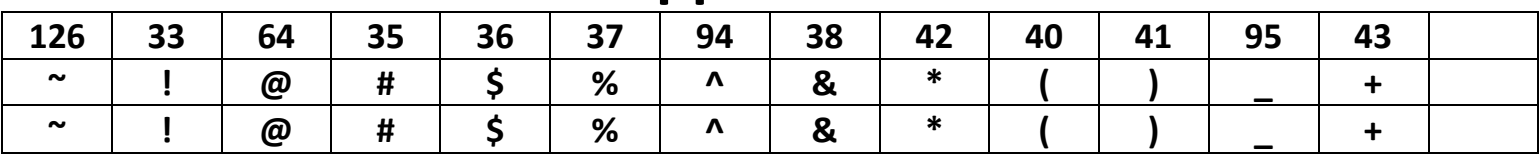

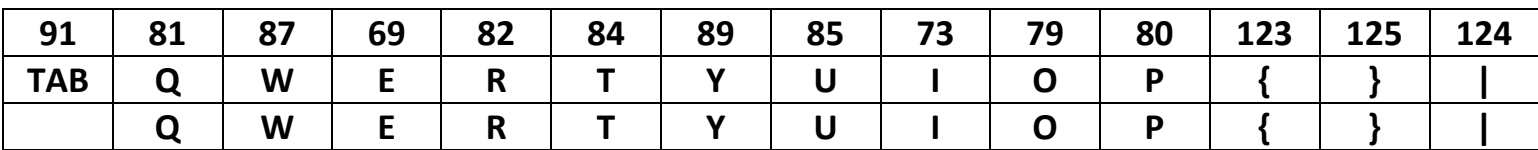

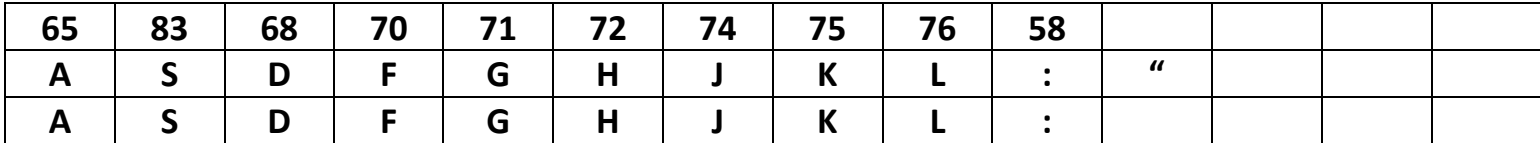

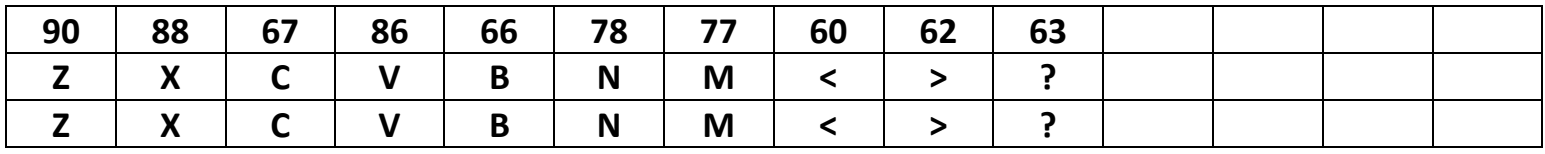

# **Ctrl-Character**

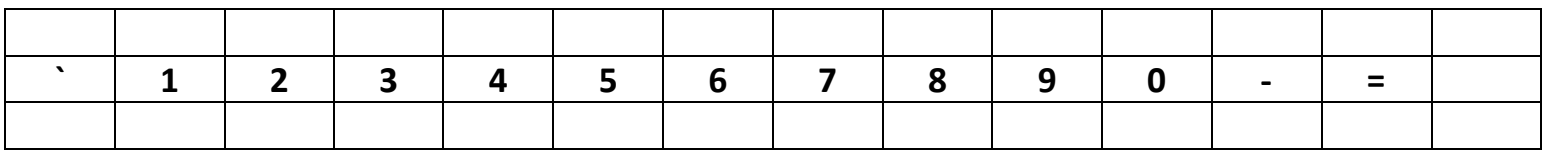

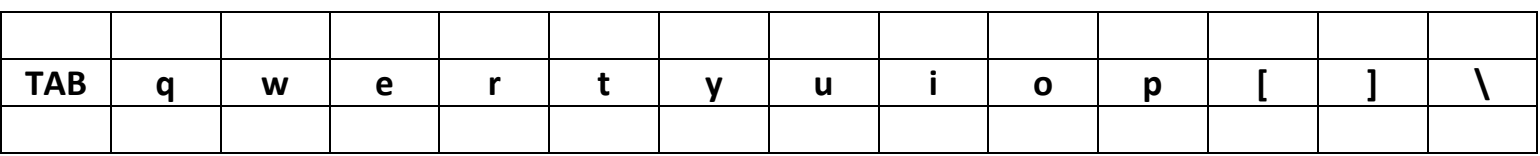

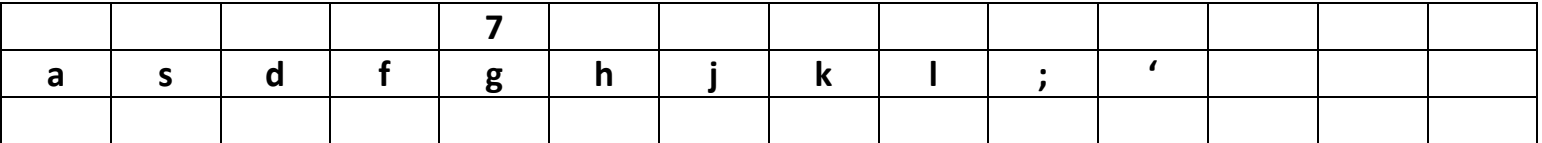

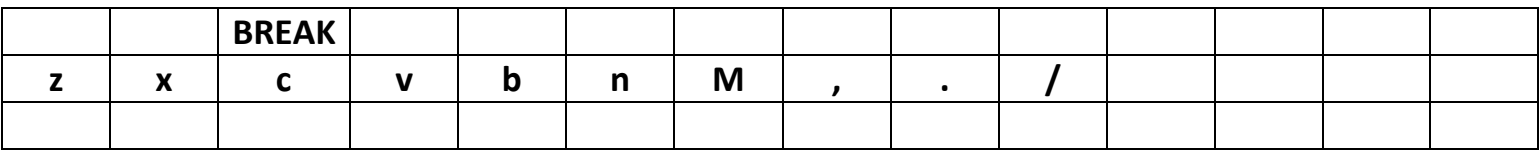

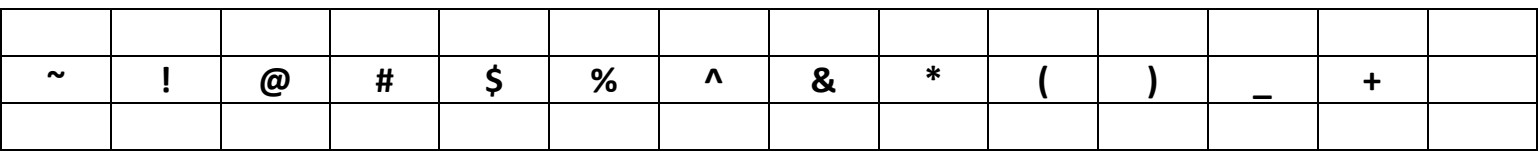

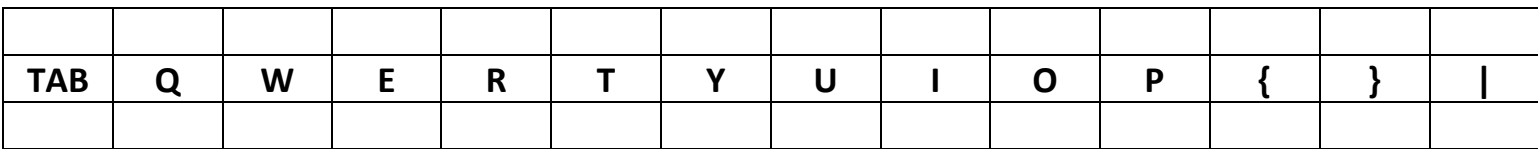

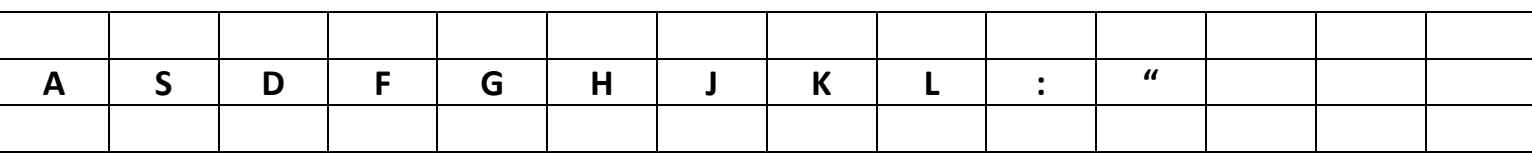

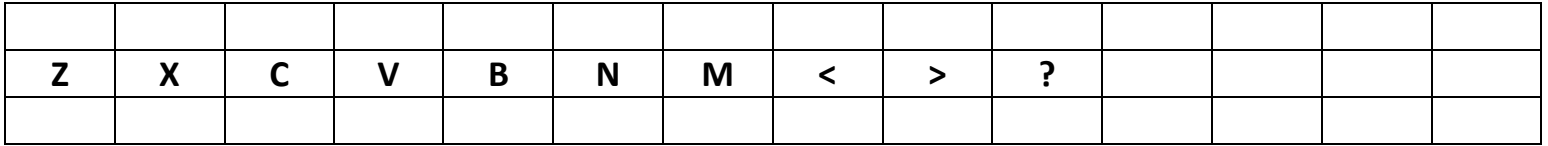

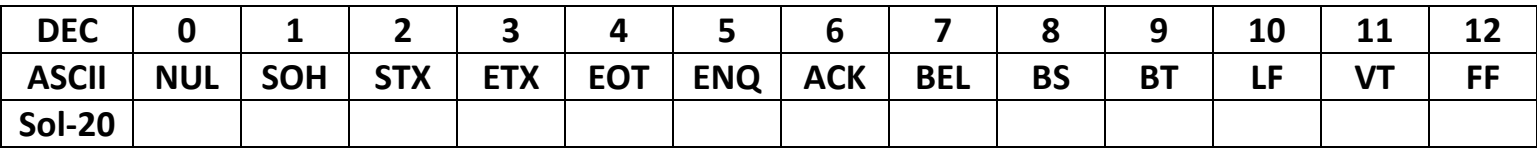

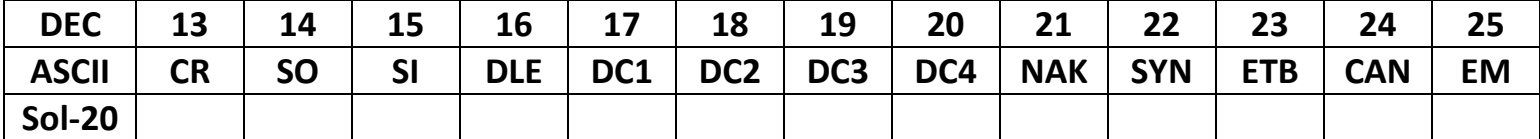

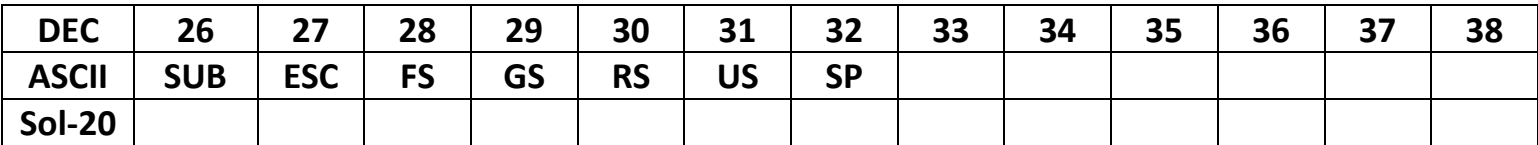

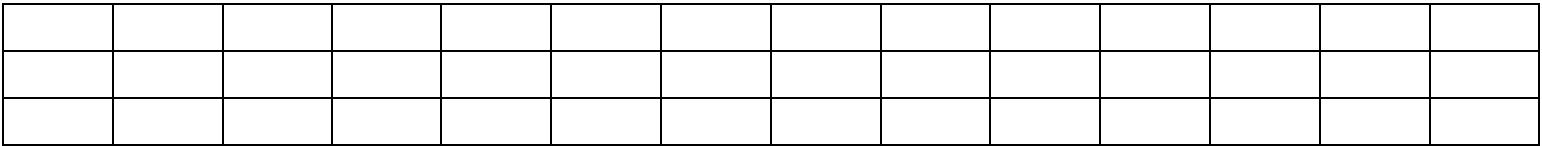

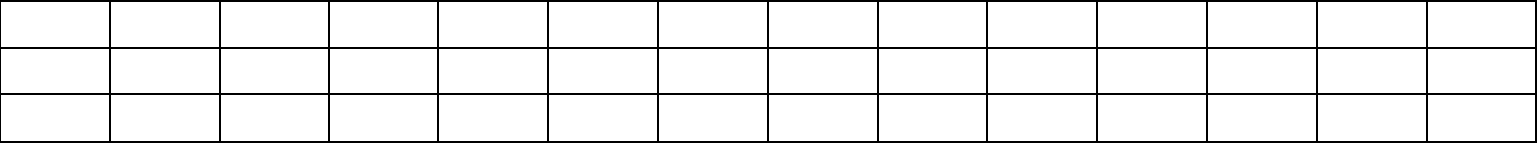